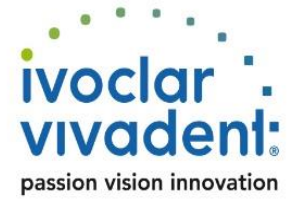

# **QUICK REFERENCE GUIDE FOR**

## **EXTERNAL PARTNERS USING THE**

# **SECURE MAIL SERVICE**

## **1 Prerequisites**

**I** news

#### **External Users (Ivoclar Vivadent partners)**

External Partners need to have one of the following:

- Adobe Acrobat Reader (Version 8 or higher) for SecurePDF (Secure Mail Portal registration)
- Own S/MIME certificate or PGP-key-pair in conjunction with compatible mail client. To bypass the registration process just answer to the registration e-mail with a digitally signature.

## **2 Enrollment and registration of external users**

New external users can only be enrolled by receiving an encrypted e-mail from a Ivoclar Vivadent internal user.

## **3 Registration and delivery method external user**

When a Ivoclar Vivadent User sends an encrypted e-mail to an external partner, the partner will receive a registration message and has two basic options to use Secure Mail:

- 1. Register at the Ivoclar Vivadent Secure Mail Portal manually and receive SecurePDF's that allow computer independent communication with little effort. For sending e-mail the Secure Mail Portal must be used.
- 2. Auto-Register by replying with his own personal digital identification (PGP or S/MIME). This allows full integration of Secure Mail into many mail clients.

#### **Manual registration for SecurePDF (Option 1, default)**

Using this manual registration mode with SecurePDF is easy to setup and basically computer independent (if you have web-mail access).

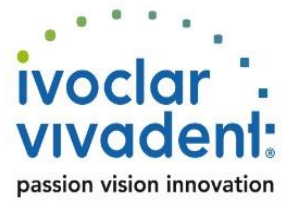

#### **How it is working**

**IT news** 

A registration E-Mail is sent to the external recipient right, after a Ivoclar Vivadent employee sends an encrypted e-mail message.

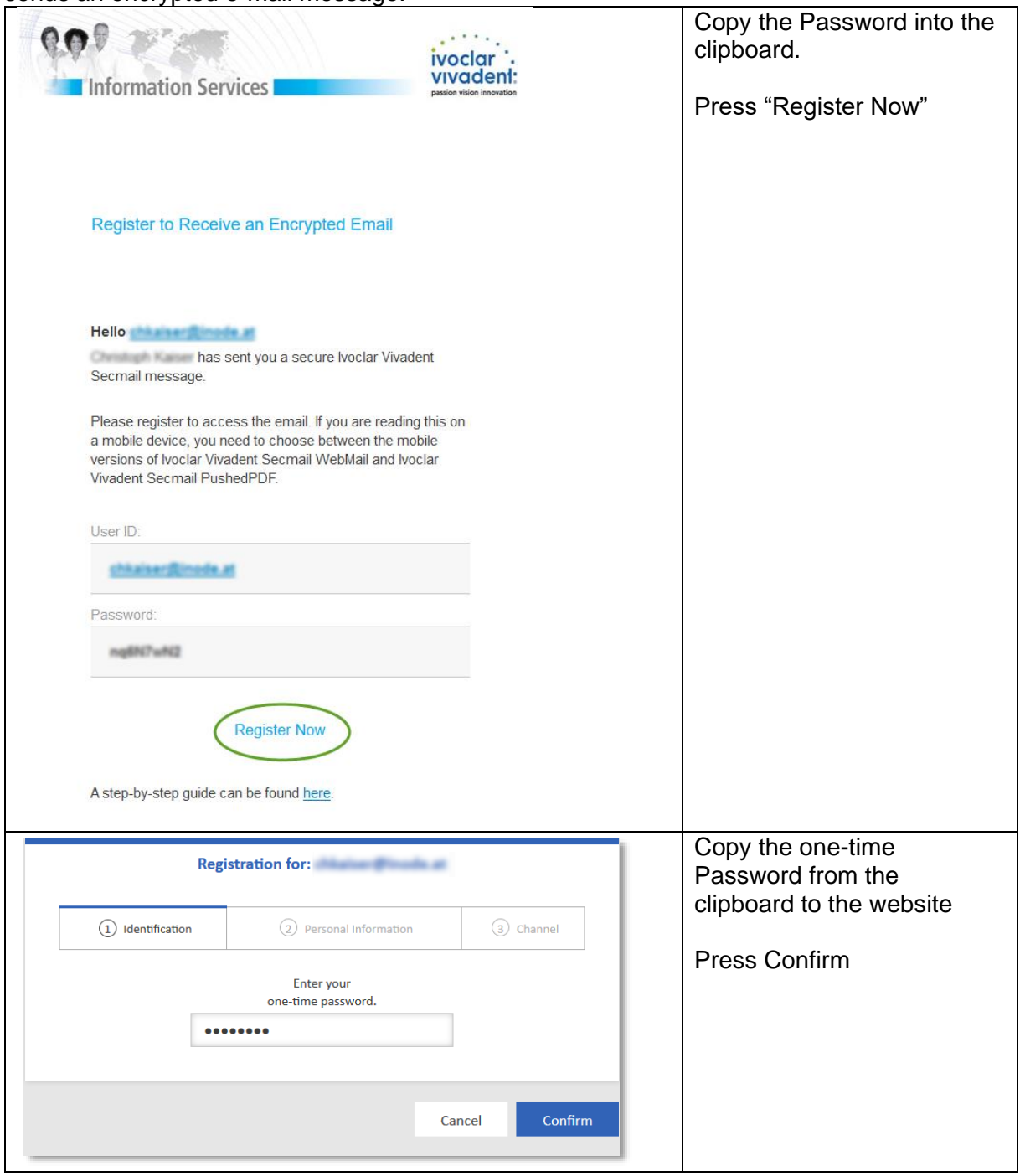

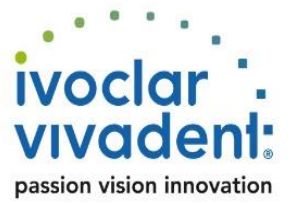

# **THE IT news**

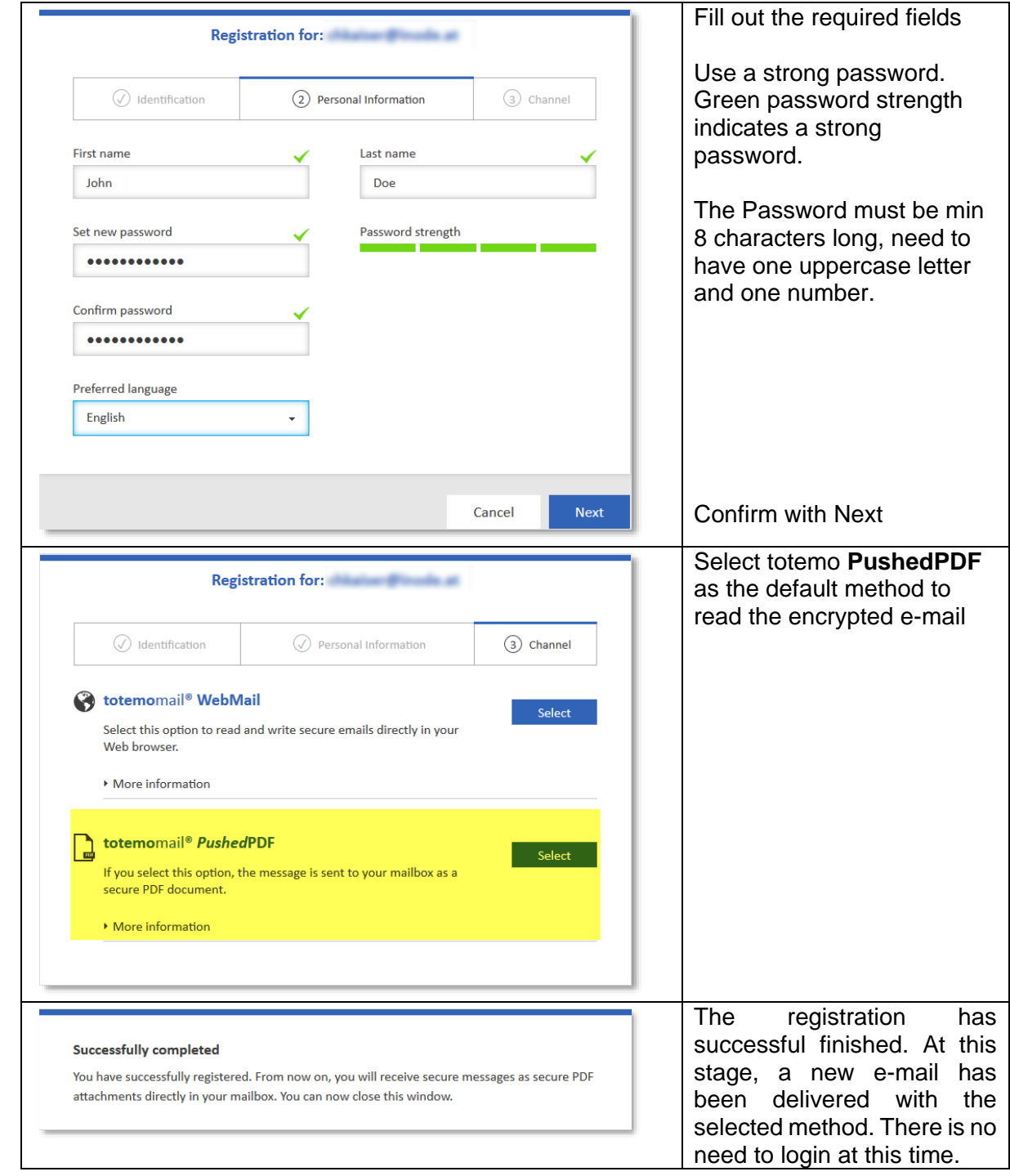

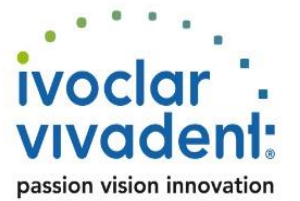

# news

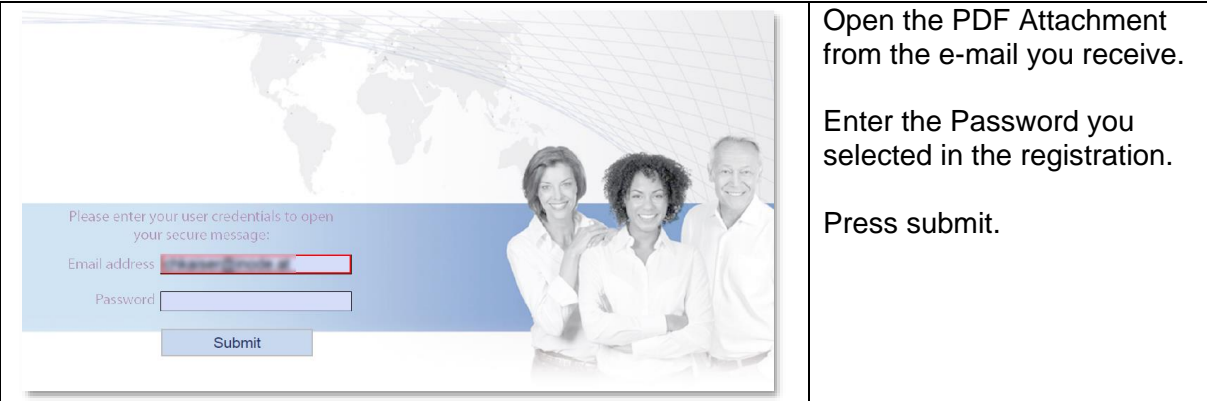

#### Bypass Registration Process

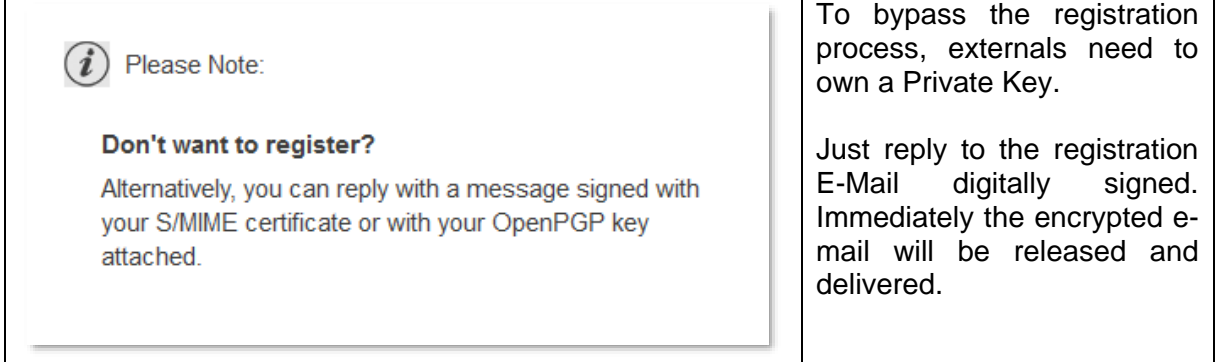

### **4 How to send secure E-Mails**

Secure Mail Web Portal (sending only)

The Secure Mail web portal solution allows secure mail exchange between Ivoclar Vivadent and external partners through a web interface. This is the only option to compose and send encrypted e-mails to Ivoclar Vivadent employees for external partners who registered for SecurePDF.

**Note:** The Secure Mail web portal does not store any e-mail exchanged between Ivoclar Vivadent and external partners. The Secure Mail web portal can be accessed through the login link on

<https://secmail.ivoclarvivadent.com/responsiveUI/>

External partners enter their e-mail address and the password chosen during the registration process.

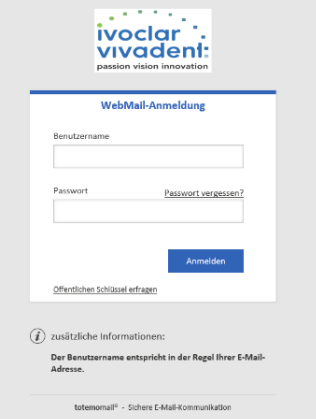

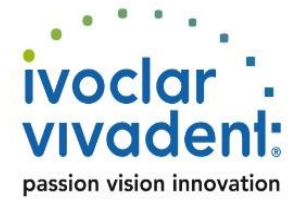

After successful login, a new secure mail can be created and sent using the web interface.

**T** news

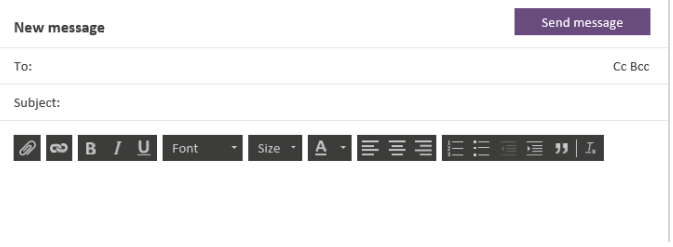

**Note:** External partners can only send encrypted e-mails to Ivoclar Vivadent employees. Once you address at least one Ivoclar Vivadent employee, you can also address other external registered partners.

#### **Help**

External partners need to contact their Ivoclar Vivadent contact as there is no direct support.